## BACKBONEIS - ENVIRONMENT SETUP

[http://www.tutorialspoint.com/backbonejs/backbonejs\\_environment\\_setup.htm](http://www.tutorialspoint.com/backbonejs/backbonejs_environment_setup.htm) Copyright © tutorialspoint.com

Backbone.js is very easy to setup and work. This chapter will discuss about download and setup of Backbone.js library. Backbone.js can be used in two ways:

- Downloading UI library from its official website.
- Downloading UI library from CDNs

### **Downloading UI library from its official website**

When you open the link <http://backbonejs.org/>, you will get to see a screen as below:

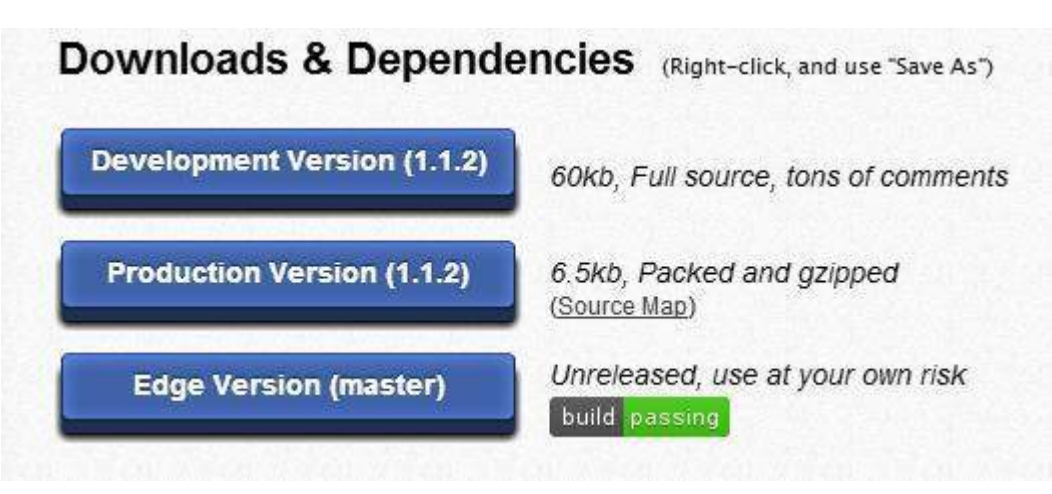

As you can see, there are three options for download of this library:

- **Development Version** Right click on this button and save as and you get full source JavaScript library.
- **Production Version** Right click on this button and save as and you get Backbone-min.js library file which is packed and gzipped.
- **Edge Version** Right click on this button and save as and you get an unreleased version i.e development is going on, hence you need to use it at your own risk.

#### **Dependencies**

Backbonejs depends on the following javascript files:

- Underscore.js : This is the only hard dependency which needs to be included. You can get it from [here](http://underscorejs.org/)
- *jQuery.js* : Include this file for RESTful persistence, history support via Backbone.Router and DOM manipulation with Backbone.View. You can get it from [here](http://jquery.com/)
- *ison2.is* : Include this file for older Internet Explorer support. You can get it from [here](https://github.com/douglascrockford/JSON-js)

### **Download UI Library from CDNs**

A CDN or Content Delivery Network is a network of servers designed to serve files to users. If you use a CDN link in your web page, it moves the responsibility of hosting files from your own servers to a series of external ones. This also offers an advantage that if the visitor to your webpage has already downloaded a copy of Backbone.js from the same CDN, it won't have to be re-downloaded.

As said above, Backbone.js has dependency of following javascript:

- jQuery
- Underscore

Hence CDN for all the above is as follows:

```
<script type="text/javascript"
src="https://ajax.googleapis.com/ajax/libs/jquery/1.5.2/jquery.min.js"></script>
<script type="text/javascript"
src="http://ajax.cdnjs.com/ajax/libs/underscore.js/1.1.4/underscore-min.js"></script>
<script type="text/javascript"
src="http://ajax.cdnjs.com/ajax/libs/backbone.js/0.3.3/backbone-min.js"></script>
```
We are using the CDN versions of the library throughout this tutorial.

### **Example**

Let's create a simple example using Backbone.js.

```
<!DOCTYPE html>
<htm\geq<head>
  <meta charset="UTF-8">
  <meta http-equiv="X-UA-Compatible" content="IE=edge,chrome=1">
  <title>Hello World using Backbone.js</title>
</head>
<body>
  <!-- ========= -->
  <!-- Your HTML -->
  \langle!-- ========= -->
  <div >Loading...</div>
  <!-- ========= -->
  <!-- Libraries -->
  <!-- ========= -->
  <script src="https://code.jquery.com/jquery-2.1.3.min.js"
type="text/javascript"></script>
  <script src="http://cdnjs.cloudflare.com/ajax/libs/underscore.js/1.3.3/underscore-
min.js" type="text/javascript"></script>
  <script src="http://cdnjs.cloudflare.com/ajax/libs/backbone.js/0.9.2/backbone-min.js"
type="text/javascript"></script>
  <!-- =============== -->
  <!-- Javascript code -->
  <!-- =============== -->
  <script type="text/javascript">
    var AppView = Backbone.View.extend(\{// el - stands for element. Every view has an element associated with HTML content,
will be rendered.
      el: '#container',
      // It's the first function called when this view is instantiated.
      initialize: function(){
        this.render();
      },
      // $el - it's a cached jQuery object (el), in which you can use jQuery functions to
push content. Like the Hello TutorialsPoint in this case.
      render: function(){
        this.$el.html("Hello TutorialsPoint!!!");
      }
    });
    var appView = new AppView();
  </script>
</body>
</html>
```
The code comments are self explanatory. Few more details as below:

• There's a html code at the start of body tag

<div >Loading...</div>

This prints Loading...

• Next, we have added the following CDNs

```
<script src="https://code.jquery.com/jquery-2.1.3.min.js"
type="text/javascript"></script>
  <script src="http://cdnjs.cloudflare.com/ajax/libs/underscore.js/1.3.3/underscore-
min.js" type="text/javascript"></script>
  <script src="http://cdnjs.cloudflare.com/ajax/libs/backbone.js/0.9.2/backbone-
min.js" type="text/javascript"></script>
```
• Next we have the following script:

```
var AppView = Backbone.View.extend(\{// el - stands for element. Every view has an element associated with HTML
content, will be rendered.
      el: '#container',
      // It's the first function called when this view is instantiated.
      initialize: function(){
       this.render();
      },
      // $el - it's a cached jQuery object (el), in which you can use jQuery
functions to push content. Like the Hello World in this case.
      render: function(){
       this.$el.html("<h1>Hello TutorialsPoint!!!</h1>");
      }
    });
    var appView = new AppView();
```
The comments are self explanatory. The last line, we are initializing new AppView. This will print the "Hello TutorialsPoint" in the div with

Save this page as myFirstExample.html. Open this in your browser and a screen as below would be seen:

# **Hello TutorialsPoint!!!**

Loading [MathJax]/jax/output/HTML-CSS/jax.js